#### **BAB IV**

## **HASIL DAN PEMBAHASAN**

## **4.1 Pembangunan Sistem**

## **4.1.1 Installasi Aplikasi Server**

Langkah pertama dalam pembangunan aplikasi ini adalah melakukan instalasi aplikasi *server* yaitu menggunakan XAMPP. Setelah selesai melakukan instalasi kemudian jalankan aplikasi XAMPP pastikan *Apache* dan *MySQL* dapat terkoneksi ditandai dengan tulisan *running.*

| 国                                |                                                                                                    |        | XAMPP Control Panel v3.2.1 [ Compiled: May 7th 2013 ] |                |       |        |      | ×<br>▭               |  |  |  |
|----------------------------------|----------------------------------------------------------------------------------------------------|--------|-------------------------------------------------------|----------------|-------|--------|------|----------------------|--|--|--|
|                                  |                                                                                                    |        | <b>XAMPP Control Panel v3.2.1</b>                     |                |       |        |      | Config               |  |  |  |
| <b>Modules</b><br><b>Service</b> | <b>Module</b>                                                                                                    | PID(s) | Port(s)                                               | <b>Actions</b> |       |        |      | Netstat              |  |  |  |
|                                  | Apache                                                                                                    | 2868   | 4499, 8080                                            | <b>Stop</b>    | Admin | Config | Logs | $\blacksquare$ Shell |  |  |  |
|                                  | <b>MySQL</b><br>2884<br>3306<br>Config<br><b>Stop</b><br>Admin<br>Logs                                                                                                    |        |                                                       |                |       |        |      |                      |  |  |  |
|                                  | FileZilla<br>Admin<br>Config<br><b>Start</b><br>Logs                                                                                                    |        |                                                       |                |       |        |      |                      |  |  |  |
|                                  | Mercury<br>Admin<br>Config<br>Start<br>Logs                                                                                                    |        |                                                       |                |       |        |      |                      |  |  |  |
|                                  | Tomcat<br><b>Start</b><br>Admin<br>Config<br>Logs                                                                                                    |        |                                                       |                |       |        |      |                      |  |  |  |
|                                  | <b>Quit</b><br>22:21:19 [mysql]<br>Attempting to start MySQL app<br>۸<br>Status change detected: running<br>22:21:22 [mysql]<br>Problem detected!<br>22:21:25 [Apache]<br>Port 80 in use by "Unable to open process" with PID 4!<br>22:21:25 [Apache]<br>Apache WILL NOT start without the configured ports free!<br>22:21:25 [Apache]<br>You need to uninstall/disable/reconfigure the blocking application<br>22:21:25 [Apache]<br>or reconfigure Apache and the Control Panel to listen on a different port<br>22:21:25 [Apache]<br>22:21:25 [Apache]<br>Attempting to start Apache service<br>22:21:28 [Apache]<br>Status change detected: running<br>v |        |                                                       |                |       |        |      |                      |  |  |  |

**Gambar 4. 1** *Running Apache* dan *MySQL*

#### **4.1.2 Pembuatan Database**

Setelah memastikan bahwa koneksi *Apache* dan *MySQL* berhasil langkah selanjutnya adalah pembuatan *database* dengan cara membuka *browser* kemudian ketikkan *localhost/phpmyadmin*. Pada sistem yang telah dibangun *database* diberi nama smpp yang didalamnya berisi banyak tabel meliputi: *academicyears*, *junior*, *juniorclass*, *junioroffense*, *level*, *position*, *regulations*, *subject*, *subjects*, dan *teachers*.

| $\frac{1}{2000}$ localhost:8080 / 127.0.0.1 / $\times$                                                                                                    | $+$                                                                                                    |                                   |                                                       |                                        |                                                                                                    |                                                                      |                                                                                                    |                                            |                           |        |                                        |         |            | - 0 | $\propto$           |
|----------------------------------------------------------------------------------------------------|----------------------------------------------------------------------------------------------------|-----------------------------------|-------------------------------------------------------|----------------------------------------|----------------------------------------------------------------------------------------------------|----------------------------------------------------------------------|----------------------------------------------------------------------------------------------------|--------------------------------------------|---------------------------|--------|----------------------------------------|---------|------------|-----|---------------------|
| ↞<br>localhost:8080/phpmyadmin/#PMAURL-1:db_structure.php?db=smpp&table=&server=1⌖=&token=d8272a2e6a8                                                                                                    |                                                                                                    |                                   |                                                       |                                        |                                                                                                    | Q Search<br>$C^{\prime}$                                             |                                                                                                    |                                            | ☆ 自                       | $\sim$ | a.<br>合                                | $\odot$ | X Starting |     | $\equiv$            |
| phpMyAdmin<br>$Q$ $Q$ $Q$ $Q$ $Q$                                                                                                    | <b>Structure</b>                                                                                                    |                                   | □ Server: 127.0.0.1 » ■ Database: smpp                |                                        |                                                                                                    | R SQL & Search @ Query & Export M Import & Operations all Privileges |                                                                                                    | Routines <b>S</b> Events                   |                           |        | <b>36 Triggers Tracking Q</b> Designer |         |            |     | $\overline{\wedge}$ |
| Recent Favorites<br>$-$ New<br><b>ELA</b> cdcol<br>+Lainformation_schema<br><b>ELG</b> mysql<br>performance_schema<br>phpmyadmin<br>smpp<br>$\overline{\phantom{a}}$ New<br>+ academicyear<br>$+ - \times$ junior<br>+Ly juniordass<br>$++$ junioroffense<br>+ k level<br>$+-\cdot$ position | Table $\triangle$<br>$\Box$ academicyear<br>$\Box$ junior<br>$\Box$ juniorclass<br>$\Box$ junioroffense<br>$\Box$ level<br>$\Box$ position<br>$\Box$ regulations<br>$\Box$ subject<br>$\Box$ subjects<br>$\Box$ teachers<br>10 tables | <b>Action</b><br>常可<br><b>Sum</b> |                                                       |                                        | Browse The Structure of Search Si Insert Empty @ Drop<br>Structure Search Stinsert Man Empty O Drop<br><b>A El Browse</b> M Structure & Search Si Insert Enpty ● Drop<br>← Frowse → Structure → Search 3: Insert E Empty ● Drop<br>Browse M Structure & Search 3-i Insert E Empty @ Drop<br>Browse to Structure & Search He Insert Empty @ Drop<br>Browse M Structure & Search He Insert M Empty O Drop<br>A Fil Browse Ty Structure & Search Si Insert File Empty ● Drop<br>Browse M Structure & Search 3- Insert E Empty @ Drop<br>Browse 14 Structure & Search 1: Insert E Empty @ Drop | Rows $\Theta$ Type                                                   | <b>Collation</b><br><sup>1</sup> MyISAM latin1 swedish ci<br>26 MyISAM latin1_swedish_ci 2.3 KiB<br><sup>12</sup> MyISAM latin1_swedish_ci<br><sup>0</sup> MyISAM latin1_swedish_ci 2.3 KiB<br><sup>3</sup> MyISAM latin1_swedish_ci 1.1 KiB<br><sup>3</sup> MyISAM latin1_swedish_ci 1.1 KiB<br><sup>14</sup> MyISAM latin1 swedish ci<br><sup>20</sup> MyISAM latin1_swedish_ci <sup>1.7 KiB</sup><br><sup>21</sup> MyISAM latin1_swedish_ci <sup>1.4 KiB</sup><br><sup>4</sup> MyISAM latin1 swedish ci <sup>1.3 KiB</sup><br>104 InnoDB latin1 swedish ci 16.3 KiB | <b>Size</b><br>1 KiB<br>1.4 KiB<br>2.7 KiB | Overhead<br>336B<br>336 B |        |                                        |         |            |     |                     |
| + regulations<br>$++$ subject<br>$+$ $\rightarrow$ subjects<br>$+$ $+$ teachers<br><b>i</b> - webauth                                                                                                    | A Print view 膈 Data Dictionary<br><b>MCreate table</b><br>Name:                                                                                                    |                                   | <sup>1</sup> Check All / Check tables having overhead | With selected:<br>Number of columns: 4 | $\checkmark$<br>÷                                                                                                    |                                                                      |                                                                                                    |                                            |                           |        |                                        |         |            |     | Go<br>Ď             |

**Gambar 4. 2** Pembuatan Database dengan phpMyAdmin

# **4.2 Kamus Data**

Berikut ini merupakan kamus data dalam basis data yang diperlukan dalam perancangan sistem:

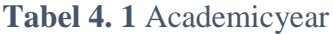

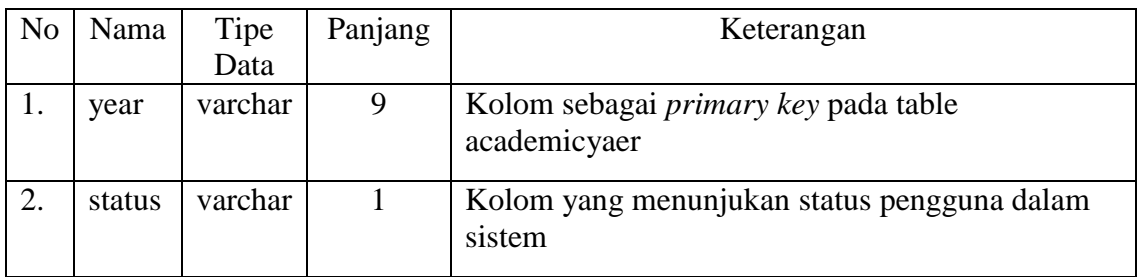

# **Tabel 4. 2** Subjects

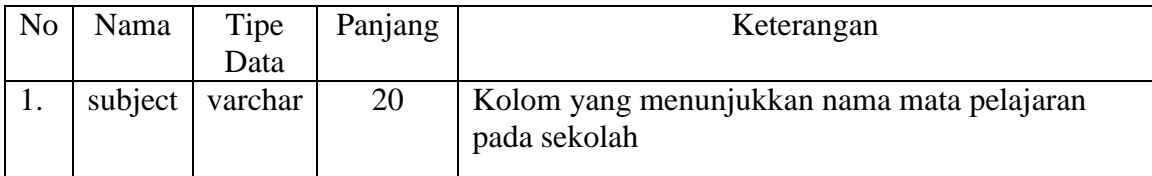

# **Tabel 4. 3** Junior

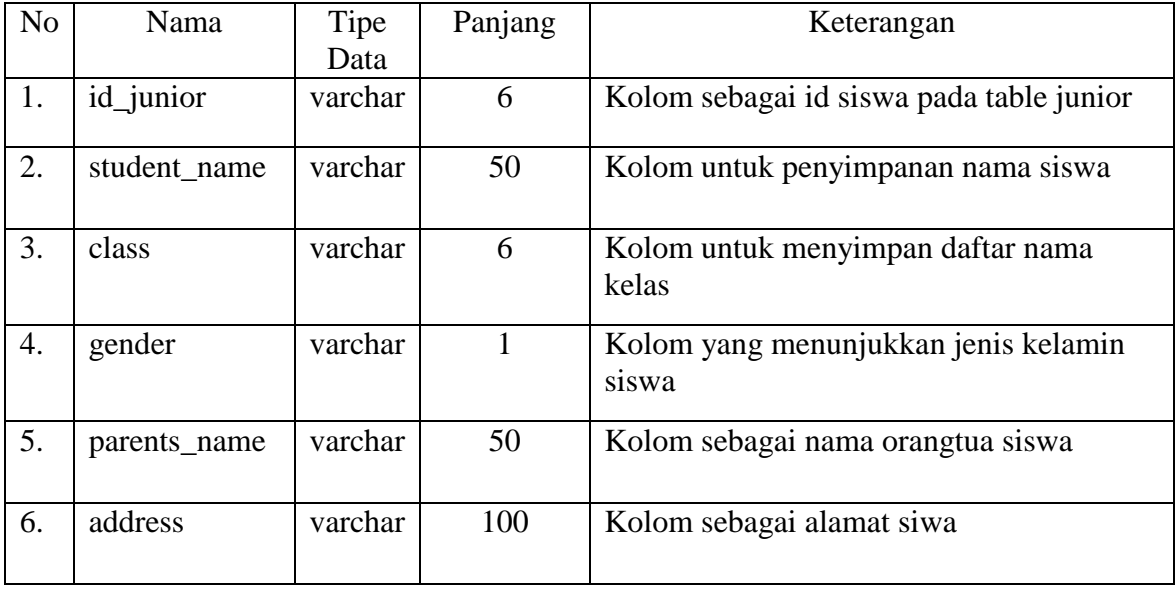

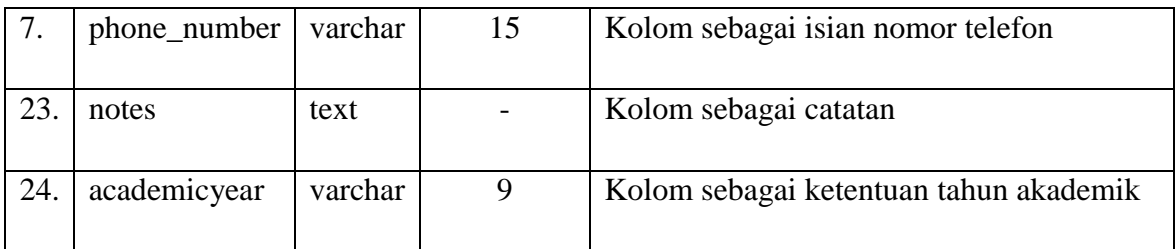

# **Tabel 4. 4** Junior Class

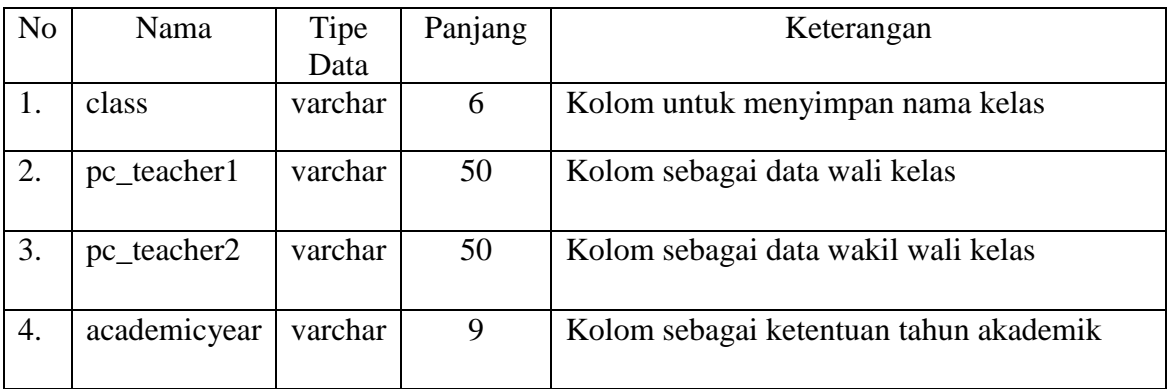

# **Tabel 4. 5** Junior Offense

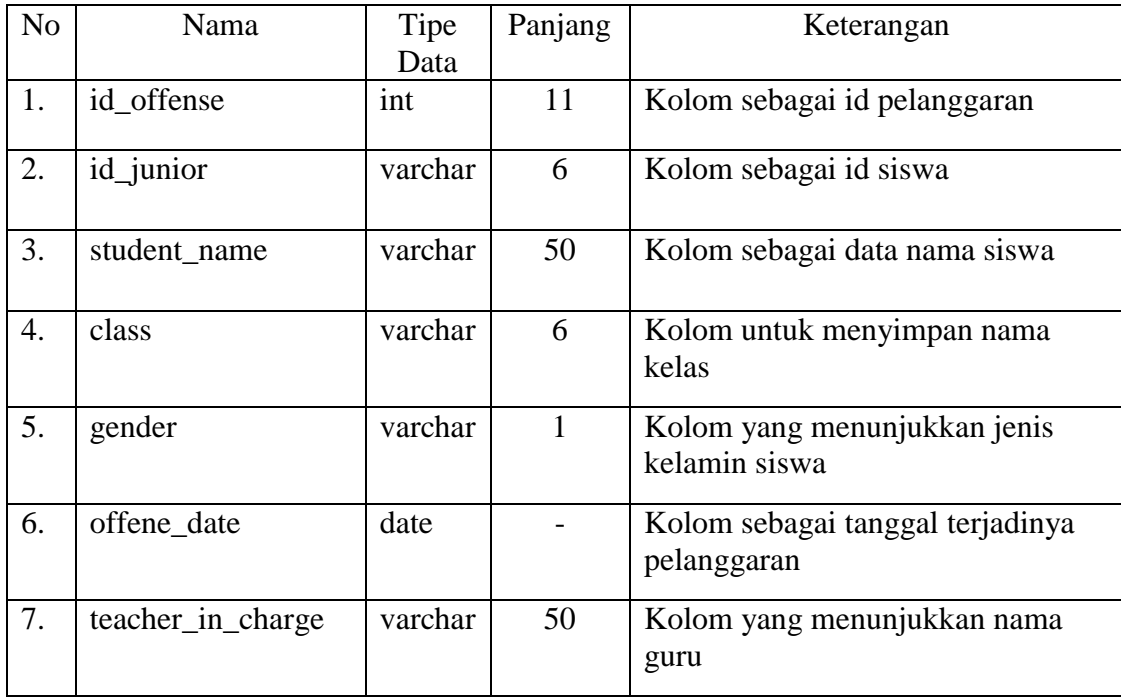

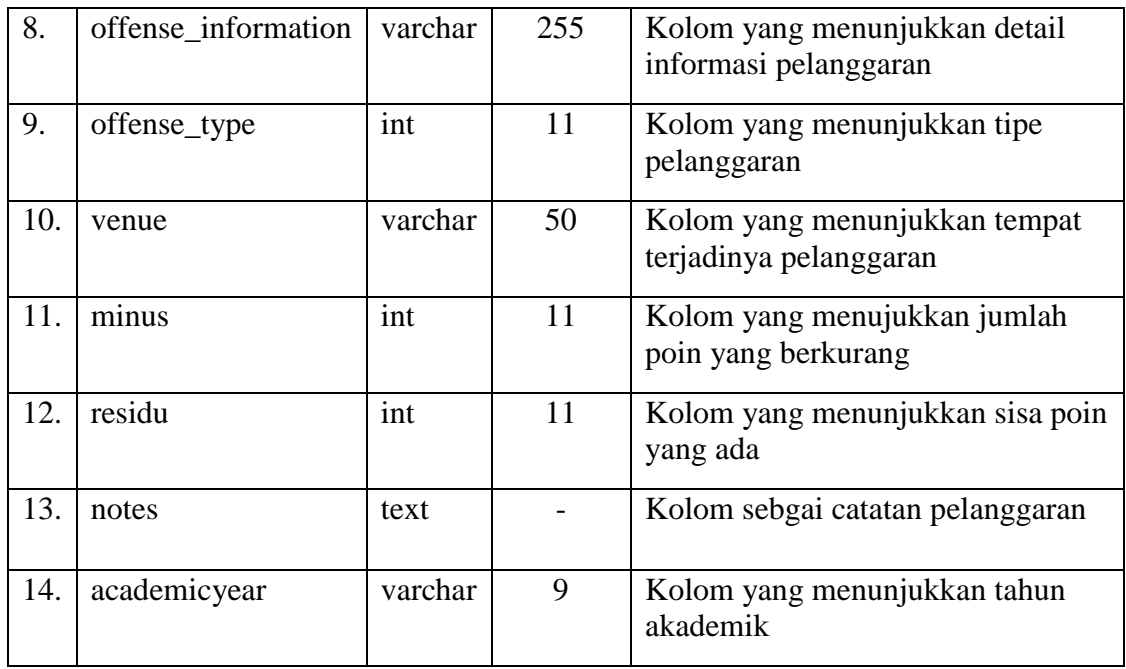

# **Tabel 4. 6** Position

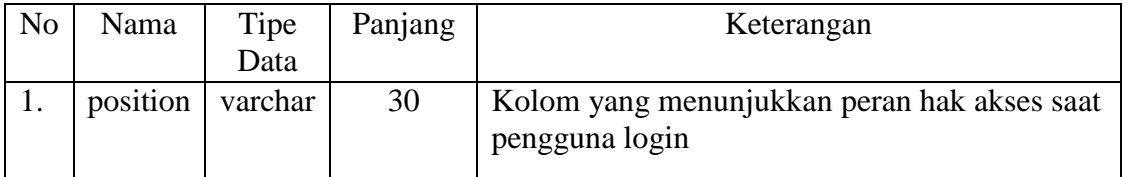

# **Tabel 4. 7** Junior Class

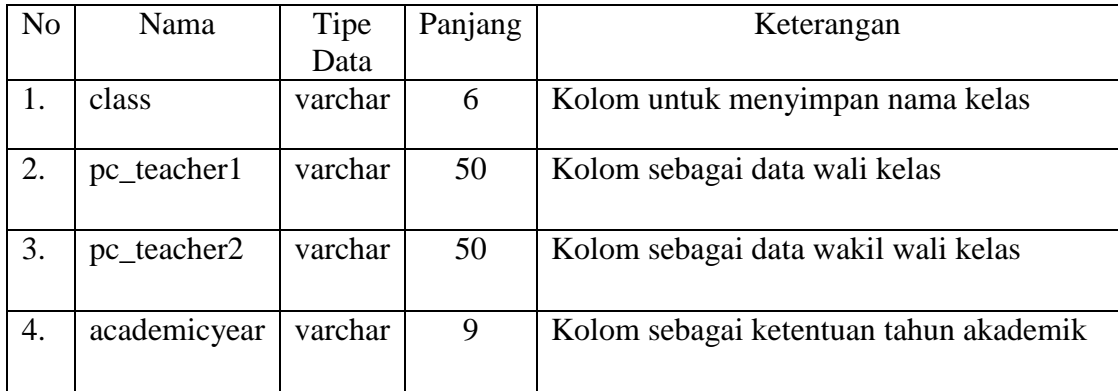

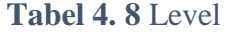

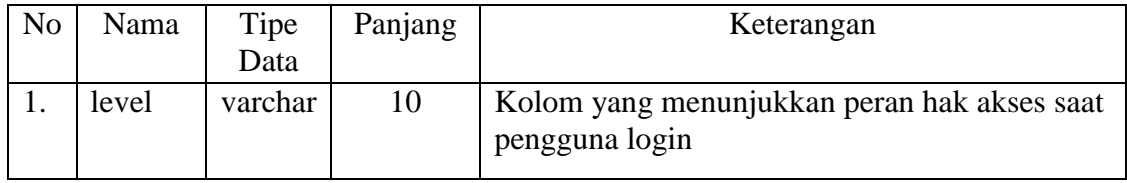

# **Tabel 4. 9** Subject

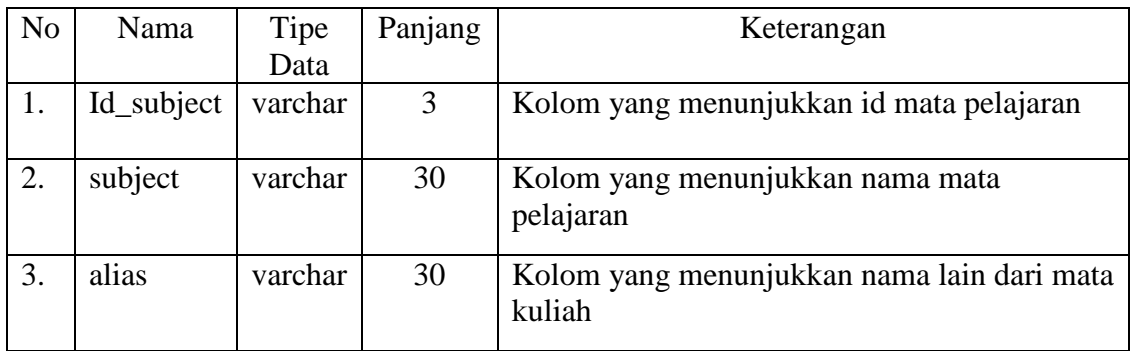

# **Tabel 4. 10** Regulation

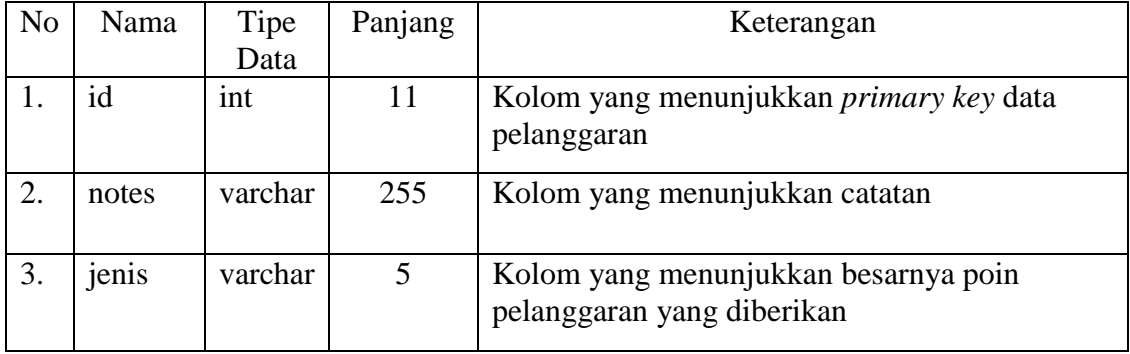

#### **4.3 Antarmuka**

#### **4.3.1 Halaman Login**

Halaman *login* merupakan halaman yang pertama muncul pada saat mulai menjalankan aplikasi. Berikut adalah tampilan halaman login pada **Gambar 4.3**.

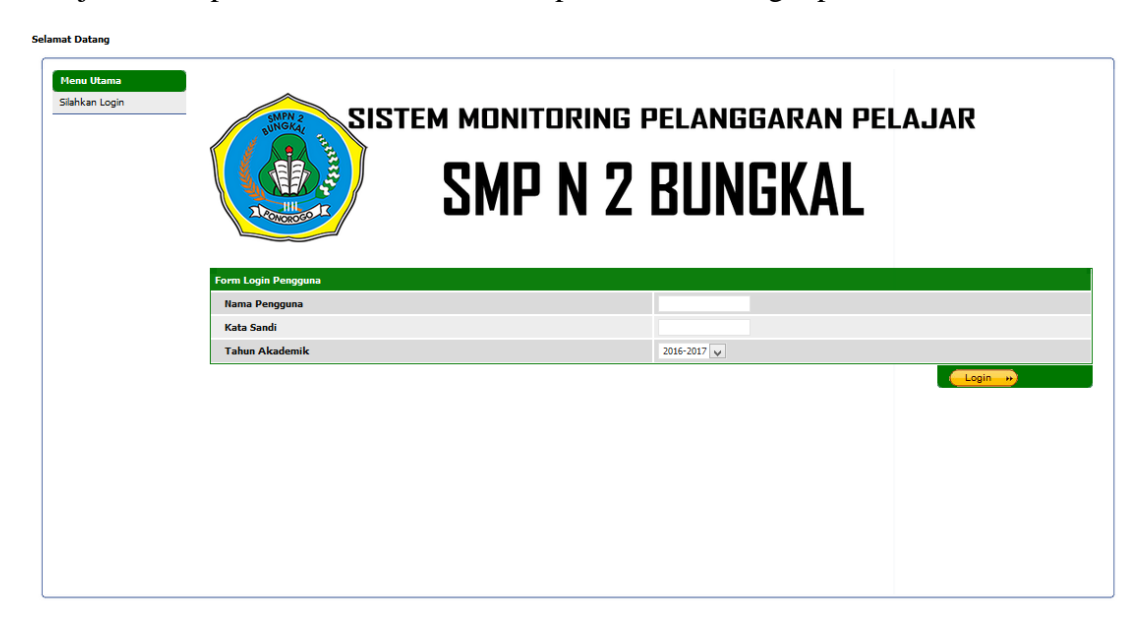

## **Gambar 4. 3** Halaman Login

Berdasarkan rancangan antarmuka halaman *login* memiliki dua *textbox* yang digunakan untuk memasukkan Nama Pengguna dan Kata Sandi dan satu *combobox* untuk memilih tahun ajaran akademik yang tersedia, dan satu *button* untuk melakukan *login* masuk ke halaman selanjutnya.

#### **4.3.2 Halaman Beranda**

Setelah berhasil *login* maka halaman selanjutnya yang akan muncul adalah halaman Beranda. Pada halaman ini terdapat dua Menu yaitu Menu Utama dan Menu Tambahan. Pada Menu Utama terdapat submenu Beranda, Pencarian (berdasarkan kelas), dan *Logout*, sedangkan pada Menu Tambahan terdapat submenu Data Guru, Data Wali Kelas, dan Daftar Nama Pelanggaran. Perbedaan dua menu tersebut adalah pada bagian hak akses pengguna dalam mengelola sistem, contohnya adalah ketika pengguna melakukan *Login* sebagai admin maka halaman beranda yang muncul adalah halaman beranda dengan dua menu yaitu Menu Utama dan Menu Tambahan seperti pada Gambar 4.4. Sedangkan saat pengguna melakukan Login sebagai user biasa maka halaman beranda yang muncul adalah halaman beranda dengan satu menu yaitu Menu Utama seperti pada Gambar 4.5.

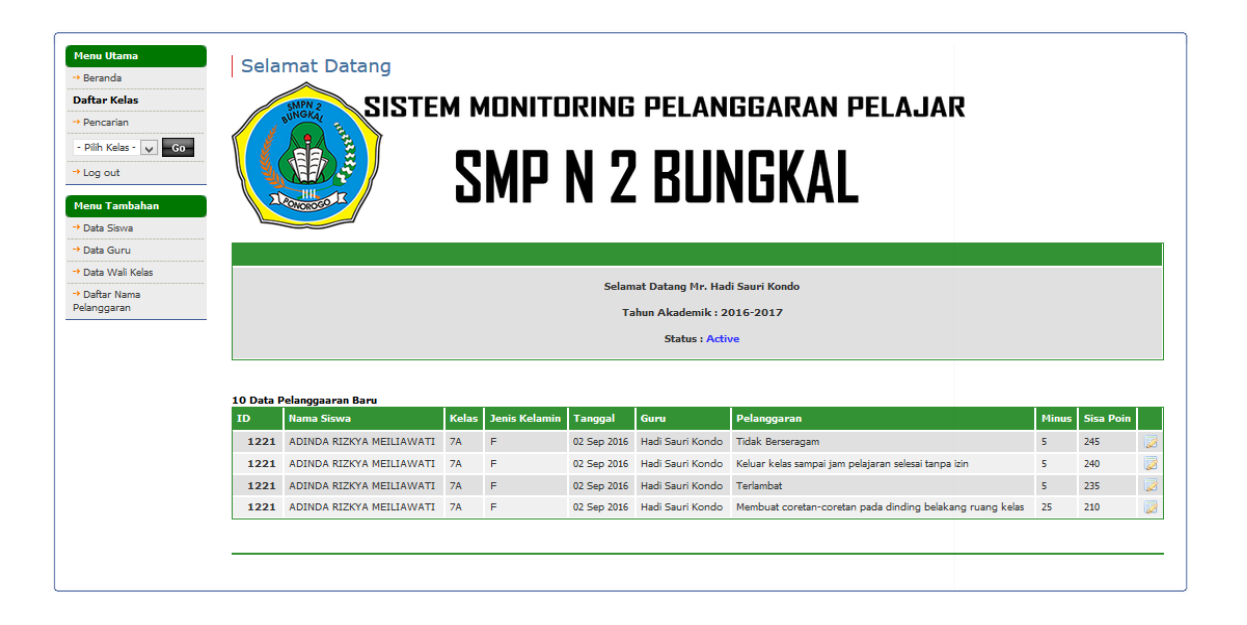

## **Gambar 4. 4** Halaman Beranda Admin

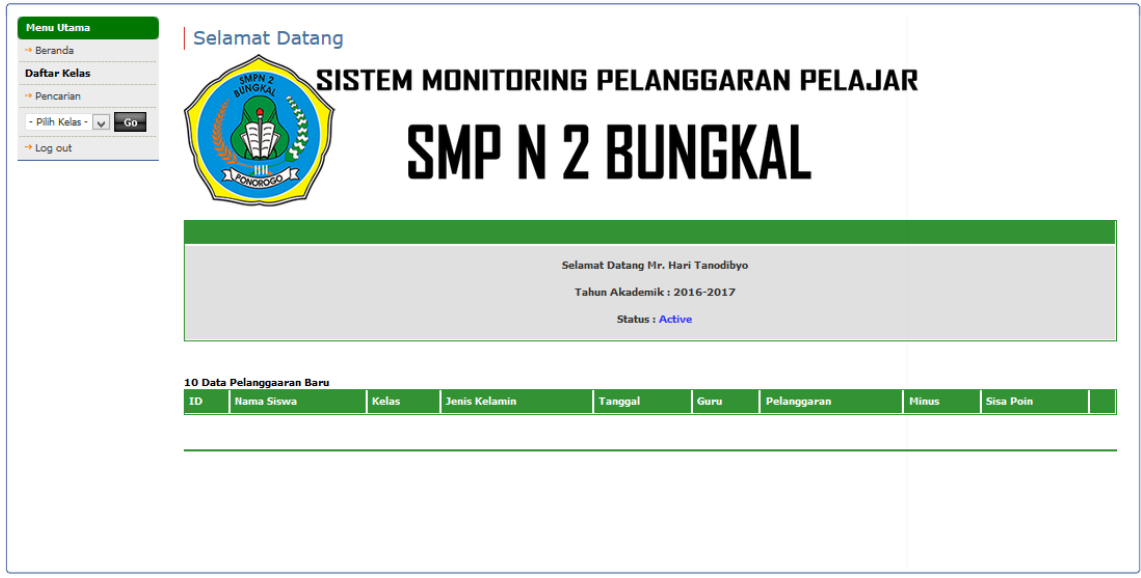

**Gambar 4. 5** Halaman Beranda User

#### **4.3.3 Halaman Pencarian**

Pada halaman ini pengguna dapat melakukan pencarian data siswa dengan masuk ke menu Pencarian seperti Gambar 4.6.

| $\sqrt{10}$<br>records per page<br>Nama Siswa<br>+ Pencarian<br>Nama Siswa<br>Kelas<br>Total, 51 records<br>- Pilh Kelas - V - Go-<br>Jenis Kelamin<br>Kelas<br>ID<br><b>Jenis Kelamin</b><br>Poin<br>Nama Siswa<br>$\rightarrow$ Log out<br>ø<br>F<br>1221<br><b>7A</b><br>ADINDA RIZKYA MEILIAWATI<br>250<br>B<br><b>Menu Tambahan</b><br>1241<br><b>8A</b><br>F<br>250<br><b>AGIE NOFITASARI</b><br>$\overline{\mathbf{z}}$<br>M.<br><b>8A</b><br>250<br>→ Data Guru<br>1245<br><b>AGUNG HENDRAWAN</b><br>B<br>1246<br><b>8A</b><br>F<br>AIDA WULANDARI<br>250<br>+ Data Wali Kelas<br>$\overline{z}$<br>M.<br>AJI LURUS<br><b>7A</b><br>250<br>→ Daftar Nama<br>1337<br>Pelanggaran<br>B<br>AKBAR NURFADILLAH<br><b>8A</b><br>M<br>250<br>1355<br>$\overline{\mathbb{Z}}$<br><b>7A</b><br>F<br>1339<br><b>AYUVIRA KUSUMA</b><br>250<br>B<br>1356<br><b>BAYU HERDI RAMADHAN</b><br><b>8A</b><br>м<br>250<br>$\overline{\mathbf{z}}$<br>F<br>1357<br><b>BELA ANANDA</b><br><b>8A</b><br>250<br>B<br><b>7A</b><br>M<br>250<br>1342<br><b>DENNY SETIAWAN</b><br><b>Other Pages:</b> | <b>Daftar Kelas</b> |  |  |         |
|----------------------------------------------------------------------------------------------------|---------------------|--|--|---------|
|                                                                                                    |                     |  |  |         |
|                                                                                                    |                     |  |  |         |
|                                                                                                    |                     |  |  |         |
|                                                                                                    |                     |  |  |         |
|                                                                                                    |                     |  |  |         |
|                                                                                                    |                     |  |  |         |
|                                                                                                    |                     |  |  |         |
|                                                                                                    |                     |  |  |         |
|                                                                                                    |                     |  |  |         |
|                                                                                                    |                     |  |  |         |
|                                                                                                    |                     |  |  |         |
|                                                                                                    |                     |  |  |         |
|                                                                                                    |                     |  |  |         |
|                                                                                                    |                     |  |  | $1\vee$ |
|                                                                                                    |                     |  |  |         |
|                                                                                                    |                     |  |  |         |
|                                                                                                    |                     |  |  |         |
|                                                                                                    |                     |  |  |         |

**Gambar 4. 6** Halaman Pencarian Data Siswa

Pengguna dapat melakukan pencarian data siswa yang telah melakukan pelanggaran berdasarkan nama, kelas, ataupun jenis kelamin dengan menggunakan combobox seperti gambar diatas. Setelah pengguna memilih untuk melakukan pencarian berdasarkan apa yang pengguna pilih dalam combobox selanjutnya pengguna bisa mengisi textbox untuk melakukan pencarian yang lebih spesifik.

# **4.3.4 Halaman Tambah Data Pelanggaran**

Halaman tambah data pelanggaran berguna untuk melakukan manupulasi data seperti tambah data, edit, dan hapus. Berikut tampilan dari halaman tambah data pelanggarn seperti Gambar 4.7.

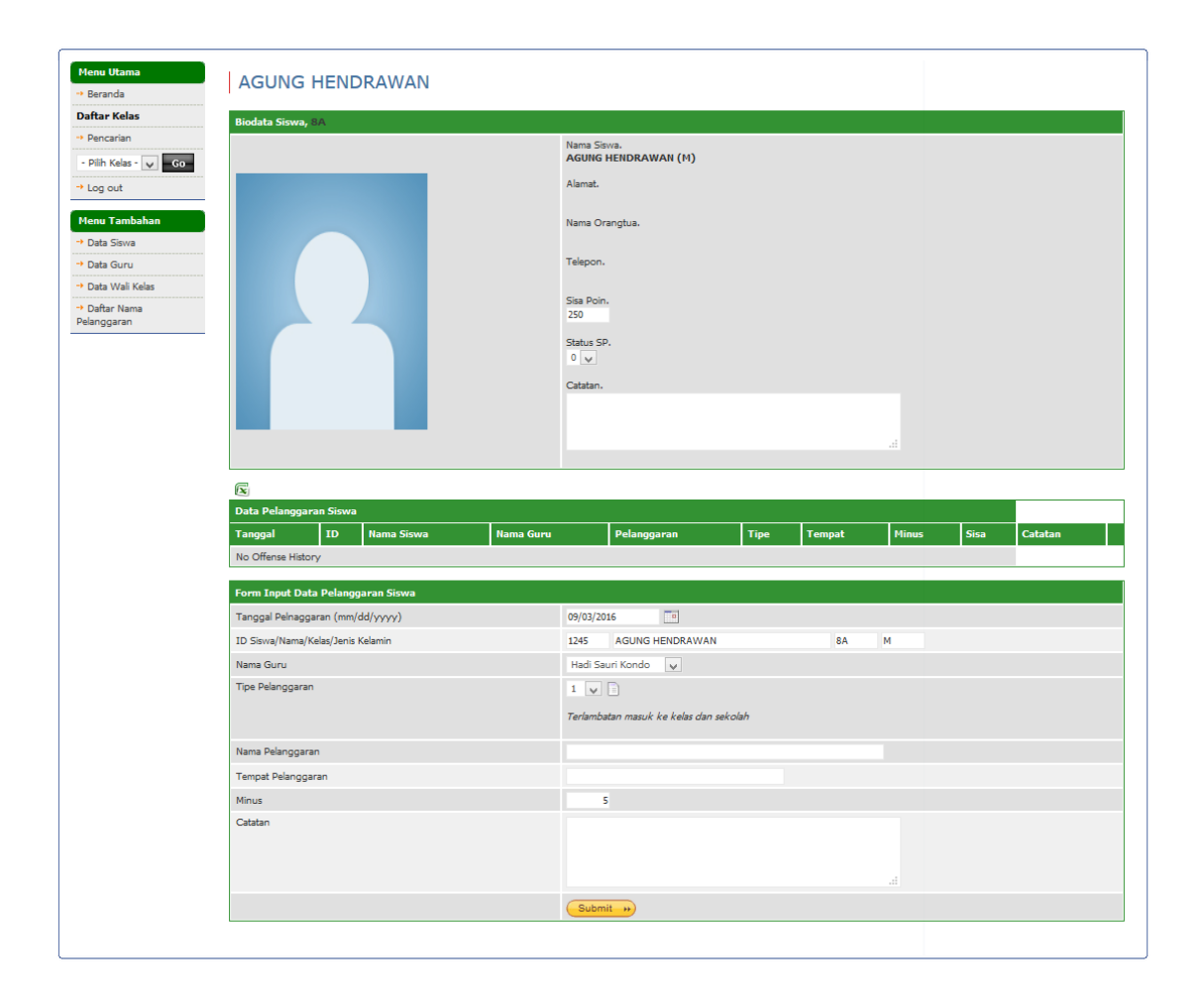

**Gambar 4. 7** Halaman Tambah Data Pelanggaran

## **4.3.5 Halaman Pencarian Data Guru**

Halaman data guru adalah halaman yang berisi mengenai data para guru yang nantinya akan menggunakan sistem ini. Seperti yang diketahui bahwa halaman ini hanya bisa diakses oleh admin saja karena pada halaman ini seseorang bisa melakukan manipulasi data sehingga hak akses untuk melakukannya juga tidak diberikan kepada pengguna biasa. Dalam halaman ini admin bisa melakukan pencarian data guru seperti Gambar 4.8. seorang admin juga dapat melakukan tambah data guru dengan mengklik tombol tambah data pada pojok kiri bawah seperti Gambar 4.8 berikut ini.

| - Pilh Kelas - V - Go- | Total, 17 records<br><b>Nama</b> | Nama Guru<br>Jabatan<br>Jenis Kelamin |                                |                |                               |               |                         |
|------------------------|----------------------------------|---------------------------------------|--------------------------------|----------------|-------------------------------|---------------|-------------------------|
|                        |                                  |                                       |                                |                |                               |               |                         |
|                        | Pengguna                         | <b>Nama Lengkap</b>                   | <b>Jenis</b><br><b>Kelamin</b> | <b>Posisi</b>  | <b>Jabatan</b>                | <b>Status</b> |                         |
| Menu Tambahan          | afif                             | Afif Purwanto                         | M.                             | Teacher        | Physics                       | Active        | ø                       |
|                        | alicia                           | Alicia Spinnet                        | F                              | Teacher        | English                       | Active        | Ø                       |
|                        | arumi                            | Aljanah Arumi                         | M                              | Teacher        | Economics                     | Active        | $\overline{\mathbb{Z}}$ |
|                        | arkhom                           | Arkhom Budianto                       | M                              | Teacher        | Geography                     | Active        | 國                       |
|                        | bambang                          | Bambang Heru J                        | M.                             | Teacher        | <b>Mathematics</b>            | Active        | $\overline{\mathbf{z}}$ |
|                        | budi                             | <b>Budi Hartono</b>                   | M.                             | Subject Leader | Indonesian Language           | Active        | 屋                       |
|                        | dwi                              | Dwi Pujiastuti                        | M.                             | Teacher        | Physics                       | Active        | $\overline{\mathbb{Z}}$ |
|                        | admin                            | Hadi Sauri Kondo                      | M                              | Subject Leader | Information Technology        | Active        | 0                       |
|                        | susanto                          | <b>Hadi Susanto</b>                   | M.                             | Teacher        | Biology                       | Active        | $\overline{\mathbb{Z}}$ |
|                        | hari                             | Hari Tanodibyo                        | M.                             | Teacher        | <b>Religion and Character</b> | Active        | Ø                       |

**Gambar 4. 8** Halaman Pencarian Data Guru

#### **4.3.6 Halaman Tambah Data Siswa**

Pada halaman pencarian data guru seperti pada Gambar 4.8 seorang admin juga bisa langsung melakukan tambah data guru yang nantinya data tersebut bisa digunakan untuk melakukan *Login* pengguna saat sebelum masuk kedalam sistem. Untuk lebih jelasnya bisa dilihat seperti Gambar 4.9 berikut.

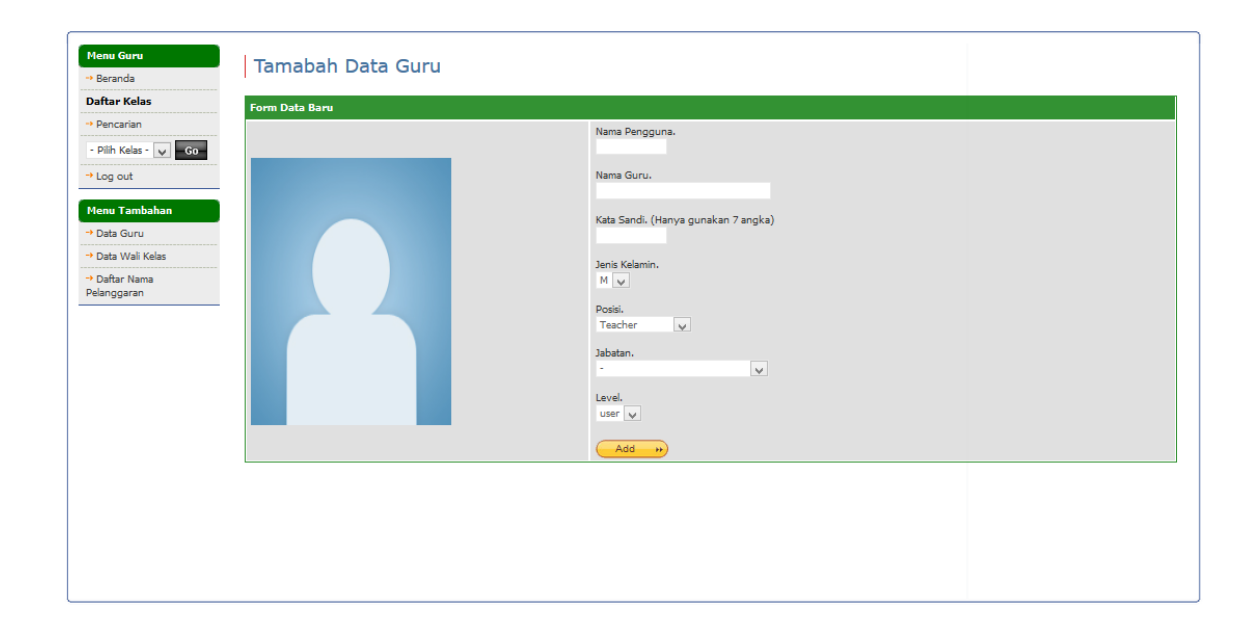

**Gambar** *4. 9 Halaman Tambah Data Siswa*

## **4.3.7 Halaman Tambah Data Guru**

Pada halaman pencarian data guru seperti pada Gambar 4.8 seorang admin juga bisa langsung melakukan tambah data guru yang nantinya data tersebut bisa digunakan

untuk melakukan *Login* pengguna saat sebelum masuk kedalam sistem. Untuk lebih jelasnya bisa dilihat seperti Gambar 4.9 berikut.

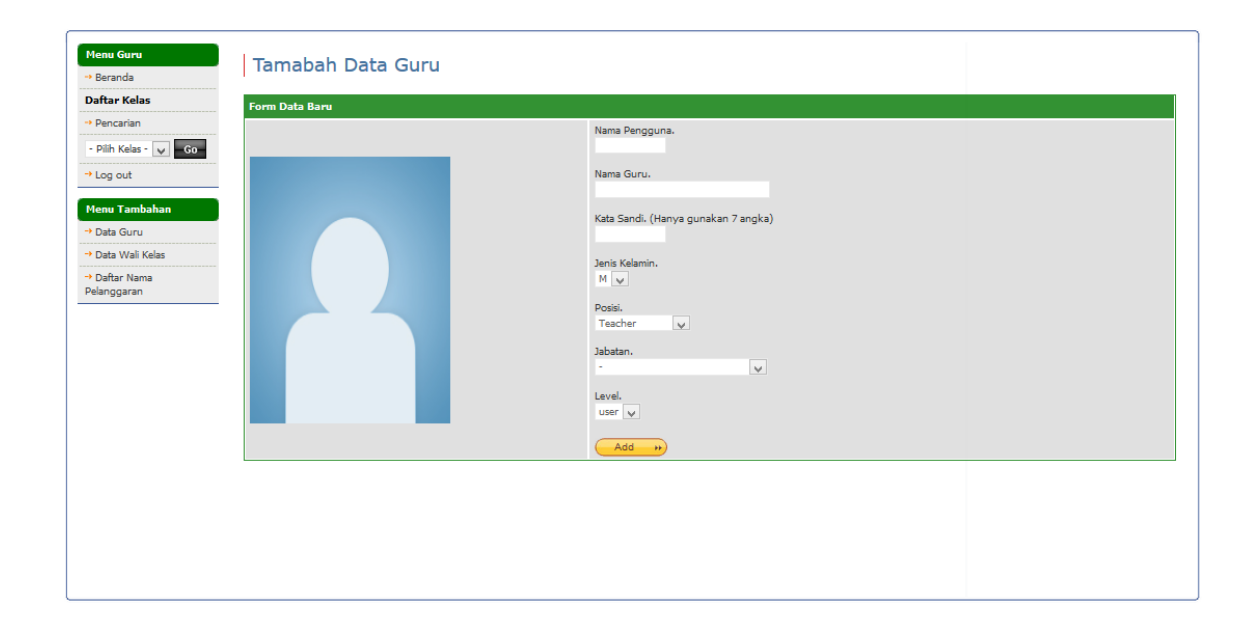

**Gambar 4. 10** Halaman Tambah Data Guru

#### **4.3.8 Halaman Data Wali Kelas**

Halaman data wali kelas adalah halaman tambahan yang digunakan untuk mengetahui wali kelas dan wakil wali kelas setiap kelas yang ada, hal ini ditujukan untuk memberikan informasi kepada siswa didik tiap kelas agar admin bisa memberikan informasi terkait jika ada siswa didiknya yang melakukan pelanggaran maka admin akan menghubungi wali kelas untuk memberikan nasihat atau bimbingan. Berikut adalam tampilan daftar input wali kelas dan wakil wali kelas yang ditunjukkan pada Gambar 4.10.

| + Pencarian                  | <b>Kelas</b>   |                                           | <b>Wali Kelas 2</b>                       |               |
|------------------------------|----------------|-------------------------------------------|-------------------------------------------|---------------|
|                              |                | <b>Wali Kelas 1</b>                       |                                           |               |
| - Pilih Kelas - V - Go-      | <b>7A</b>      | $\overline{\vee}$<br><b>Budi Hartono</b>  | Hadi Sauri Kondo                          | Submit        |
| $\rightarrow$ Log out        | <b>7B</b>      | $\overline{\vee}$<br>Hadi Susanto         | $\overline{\mathbf{v}}$<br>$\overline{a}$ | Submit        |
| <b>Menu Tambahan</b>         | 7 <sup>C</sup> | Bambang Heru J<br>$\vee$                  | Afif Purwanto                             | Submit        |
| → Data Guru                  | <b>7D</b>      | $\overline{\mathbf{v}}$<br>Dwi Pujiastuti | Alicia Spinnet<br>Aljanah Arumi           | Submit        |
| → Data Wali Kelas            | <b>8A</b>      | $\overline{\vee}$<br>Siti Baruni          | Arkhom Budianto<br>Bambang Heru J         | <b>Submit</b> |
| → Daftar Nama<br>Pelanggaran | <b>8B</b>      | $\overline{\mathsf{v}}$<br>Sumaryani      | <b>Budi Hartono</b><br>Dwi Pujiastuti     | <b>Submit</b> |
|                              | 8C             | Arkhom Budianto                           | Hadi Sauri Kondo<br><b>Hadi Susanto</b>   | Submit        |
|                              | <b>8D</b>      | Joko Dwi Susilo<br>$\vee$                 | Hari Tanodibyo<br>Joko Dwi Susilo         | <b>Submit</b> |
|                              | <b>9A</b>      | $\vee$<br>Hari Tanodibvo                  | Khoirul Hayati<br><b>Remus Lupin</b>      | <b>Submit</b> |
|                              | 98             | $\overline{\mathsf{v}}$<br>Aljanah Arumi  | Senin<br><b>Siti Baruni</b>               | <b>Submit</b> |
|                              | 9C             | $\vee$<br>Senin                           | Sumaryani<br>Wahyu Kurniawan              | Submit        |
|                              | <b>9D</b>      | $\vee$<br>Khoirul Hayati                  | $\vee$<br>×                               | Submit        |
|                              |                |                                           |                                           |               |

**Gambar 4. 11** Halaman Data Wali Kelas

## **4.3.9 Halaman Daftar Nama Pelanggaran**

Halaman daftar nama pelanggaran digunakan untuk melihat daftar nama pelanggaran dan jenis poin yang diberikan kepada siswa yang melanggar. Berikut adalah detail daftar nama pelanggaran yang bisa dilihat pada Gambar 4.11 dibawah ini.

| Daftar Kelas                 | Total, 15 records |                                                                                              |                         |   |
|------------------------------|-------------------|----------------------------------------------------------------------------------------------|-------------------------|---|
| + Pencarian                  | TD.               | <b>Notes</b>                                                                                 |                         |   |
| - Pilih Kelas - V Go-        | $\mathbf{1}$      | Berkelahi di sekolah, membuat kegaduhan di dalam kelas                                       | 5 <sup>5</sup>          | ø |
| + Log out                    | $\overline{2}$    | Membolos sekolah                                                                             | $\overline{\mathbf{5}}$ | ø |
|                              | з                 | Merusak alat, atribut, bangunan, inventori sekolah                                           | 10                      | ø |
| <b>Menu Tambahan</b>         | 4                 | Seragam atribut sekolah tidak lengkap/rambut diwarnai/bertato/rambut panjang(putra)          | 10                      | ø |
| → Data Guru                  | 5                 | Mencuri milik teman/milik sekolah/milik luar sekolah                                         | 10                      | ø |
| + Data Wali Kelas            | 6                 | Membolos saat upacara bendera                                                                | 10                      | ø |
| → Daftar Nama<br>Pelanggaran | $\overline{z}$    | Pacaran dilingkungan sekolah                                                                 | 15                      | ø |
|                              | 8                 | Pulang saat kegiataan belajar mengajar tanpa izin yang jelas                                 | 15                      | ø |
|                              | 9                 | Merusak alat, atribut, bangunan, inventori sekolah                                           | 35                      | ø |
|                              | 10                | Melakukan intimidasi, pelecehan, kekerasan dan tindakan kejahatan kepada semua warga sekolah | 35                      | ø |
|                              | 11                | Mengancam guru/staff/kepala sekolah                                                          | 35                      | 彦 |
|                              | 12                | Memalsukan nilai, tanda tangan, guru/staff/kepala sekolah                                    | 50                      | ø |
|                              | 13                | Bertindak kejahatan dan kriminal sampai berurusan dengan pihak kepolisian                    | 100                     | ø |
|                              | 14                | Mengkonsumsi minuman keras, narkoba, dan obat-obatan terlarang                               | 100                     | ø |
|                              | 15                | Berzina di dalam sekolah atau di luar sekolah                                                | 150                     | ø |

**Gambar 4. 12** Halaman Daftar Nama Pelanggaran

Admin dapat melakukan tambah data nama pelanggaran dengan mengisi nama pelanggaran baru pada *textbox* "Catatan" dan kemudian mengklik *button* tambah data pada form pengisiian di pojok kanan bawah seperti pada Gambar 4.11.

## **4.4 Pengujian Sistem**

Pengujian dilakukan bertujuan untuk melihat hasil eksekusi dan fungsionalitas berdasarkan analisis kebutuhan. Hasil pengujian dapat dilihat pada tabel 4.11.

| N <sub>0</sub> | <b>Kasus Uji</b>                                                   | <b>Hasil</b> yang<br><b>Diharapkan</b>                                                   | <b>Hasil</b> yang<br><b>Didapat</b>                                                                     | <b>Status</b> |
|----------------|--------------------------------------------------------------------|------------------------------------------------------------------------------------------|----------------------------------------------------------------------------------------------------|---------------|
| 1.             | <b>Tombol LOGIN</b><br>pada halaman<br>Login masuk                 | Pengguna masuk<br>ke halaman<br><b>Beranda Sistem</b>                                    | Setelah tombol<br>diklik, pengguna<br>dapat masuk ke<br>halaman Beranda                                 | Berhasil      |
| 2.             | Tombol<br>PENCARIAN data<br>siswa pada Menu<br>Utama               | Pengguna masuk<br>ke halaman<br>Pencarian data<br>siswa                                  | Setelah tombol<br>Diklik, pengguna<br>dapat masuk ke<br>halaman pencarian<br>data siswa                 | Berhasil      |
| 3.             | Combobox<br><b>PENCARIAN</b><br>pada halaman di<br>Menu Utama      | Pengguna<br>melakukan<br>pencarian data<br>dengan memilih<br>combobox pilihan            | Setelah combobox<br>dipilih, data yang<br>dipilih muncul                                                | Berhasil      |
| 4.             | Tombol GO pada<br>Menu Utama                                       | Pengguna dapat<br>melakukan<br>pencarian<br>berdasarkan<br>pilihan kelas yang<br>dipilih | Setelah tombol<br>diklik, pengguna<br>dapat kedalam<br>daftar nama siswa<br>dalam kelas yang<br>dipilih | Berhasil      |
| 5.             | Tombol LOGOUT<br>pada Menu Utama                                   | Pengguna dapat<br>keluar dari sistem                                                     | Setelah tombol<br>diklik, dapat<br>keluar dari sistem                                                   | Berhasil      |
| 6.             | <b>Tombol SUBMIT</b><br>pada halaman<br>tambah data<br>pelanggaran | Pengguna dapat<br>menambahkan<br>detail data<br>pelanggaran siswa                        | Setelah tombol<br>diklik, pengguna<br>dapat<br>menambahkan<br>detail data<br>pelanggaran siswa          | Berhasil      |

**Tabel 4. 11** Tabel Hasil Pengujian

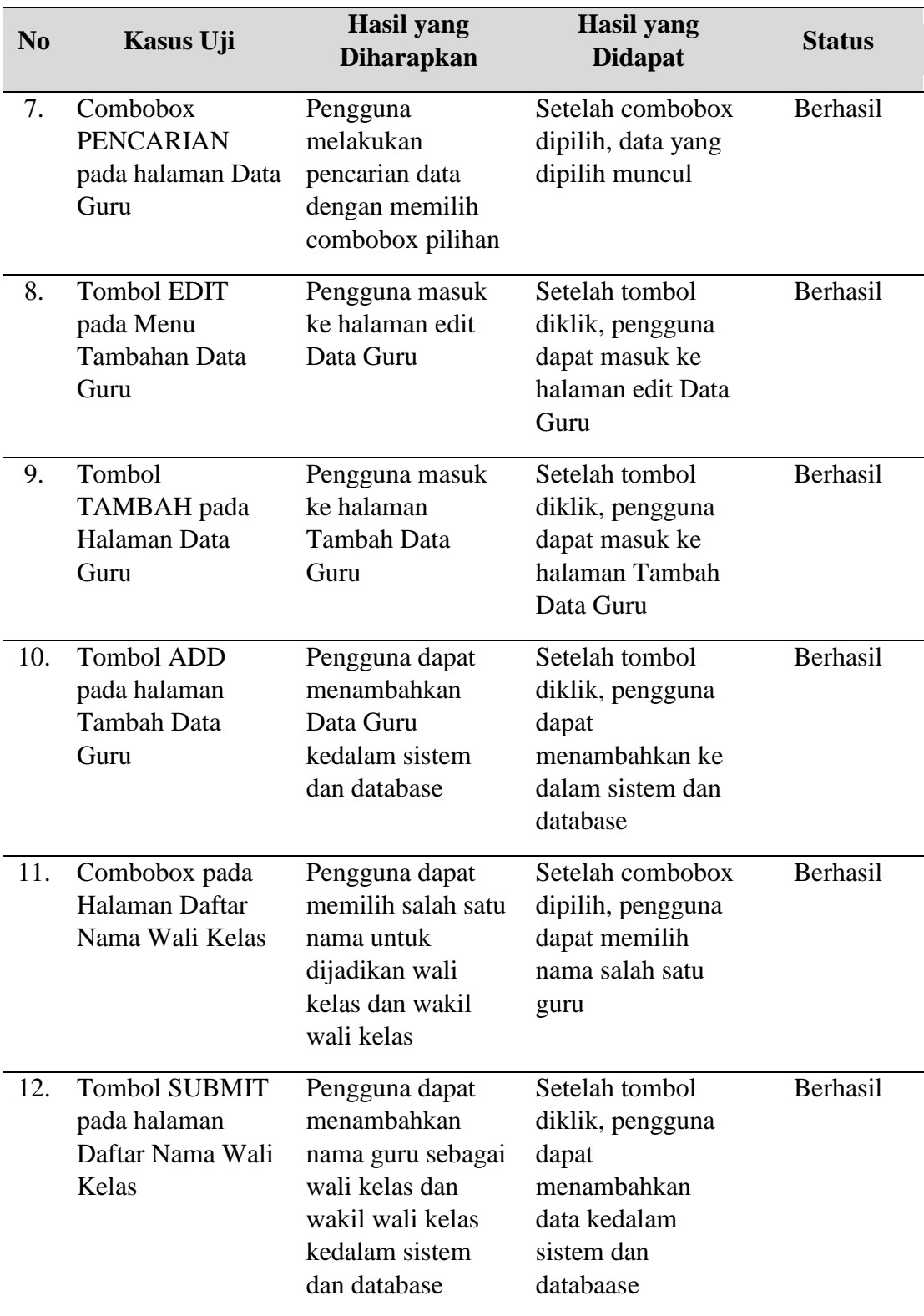

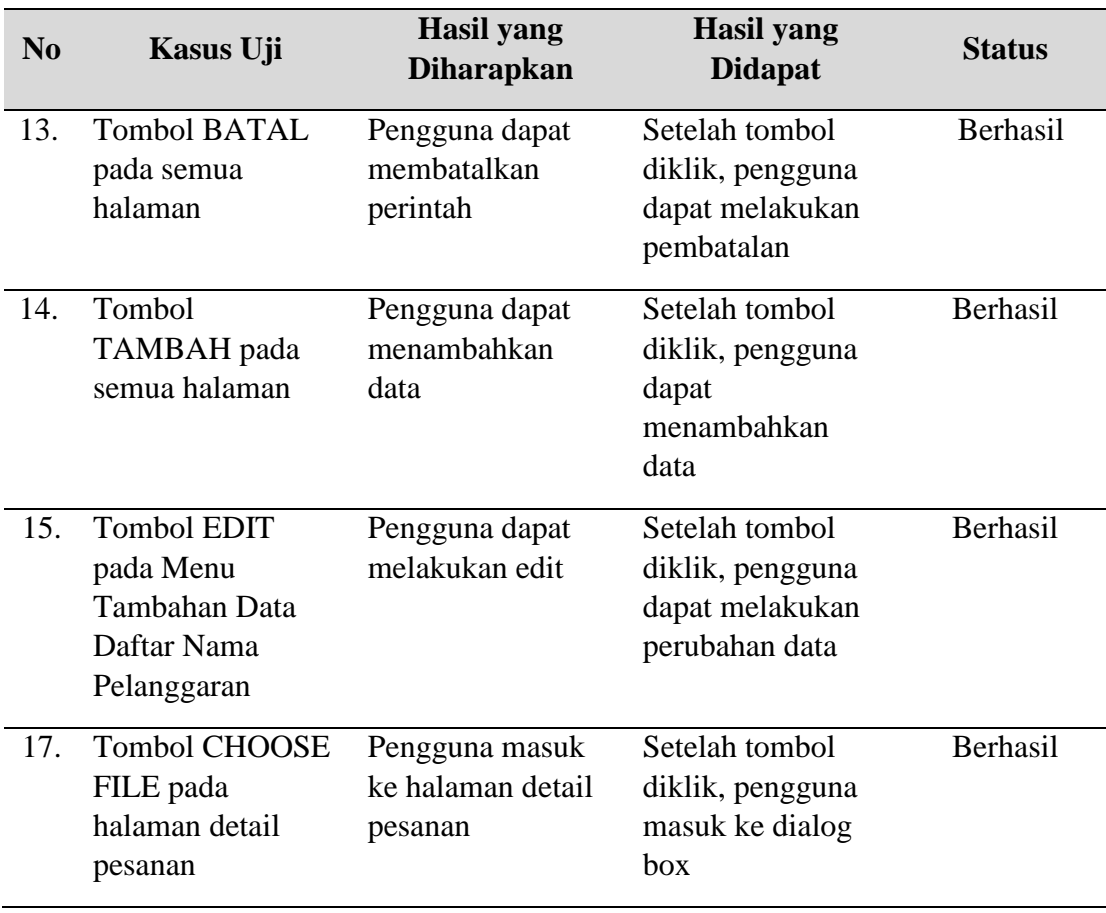

#### **4.5 Pembahasan**

*Website* aplikasi sistem monitoring pelanggaran pelajar dapat menampilkan sisa *poin* pelanggaran dari setiap siswa yang melanggar sehingga pengguna sistem bisa langsung mengetahui siswa mana saja yang memiliki *poin* terendah yang nantinya akan mendapatkan tindakan berupa bimbingan ataupun sanksi, dapat dilihat pada Gambar 4.6 dan Gambar 4.7

Sistem dapat melakukan pencarian berdasarkan data nama, kelas, jabatan, dan jenis kelamin, sehingga pengguna bisa dengan mudah melakukan analisa seperti pada Gambar 4.6 dan Gambar 4.8